## **Uninstalling the Wrong Driver**

If you mistakenly install a driver that does not support the SB-88 cable, use the following procedure to uninstall it.

- 1) Connect the SB-88 cable to your computer.
- 2) Use the [Start] menu to open [Control Panel], and start up [Device Manager].

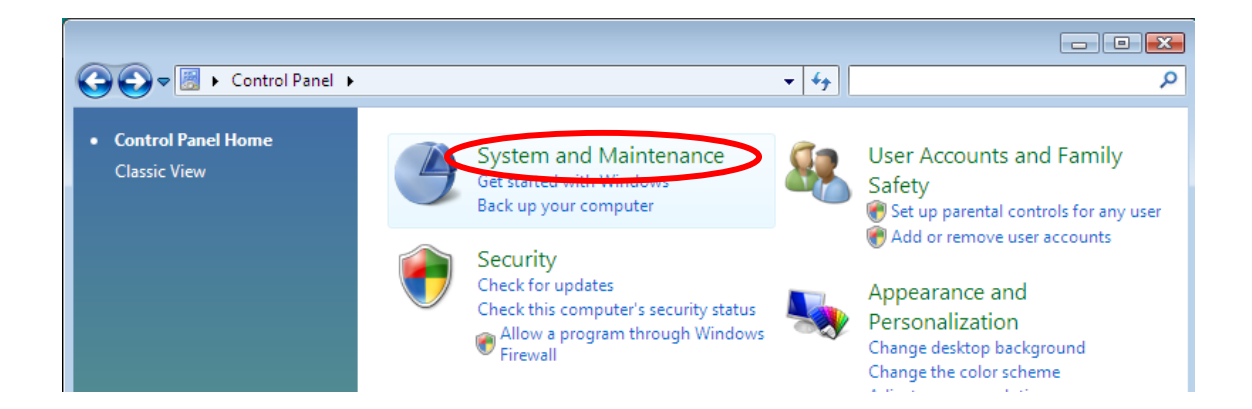

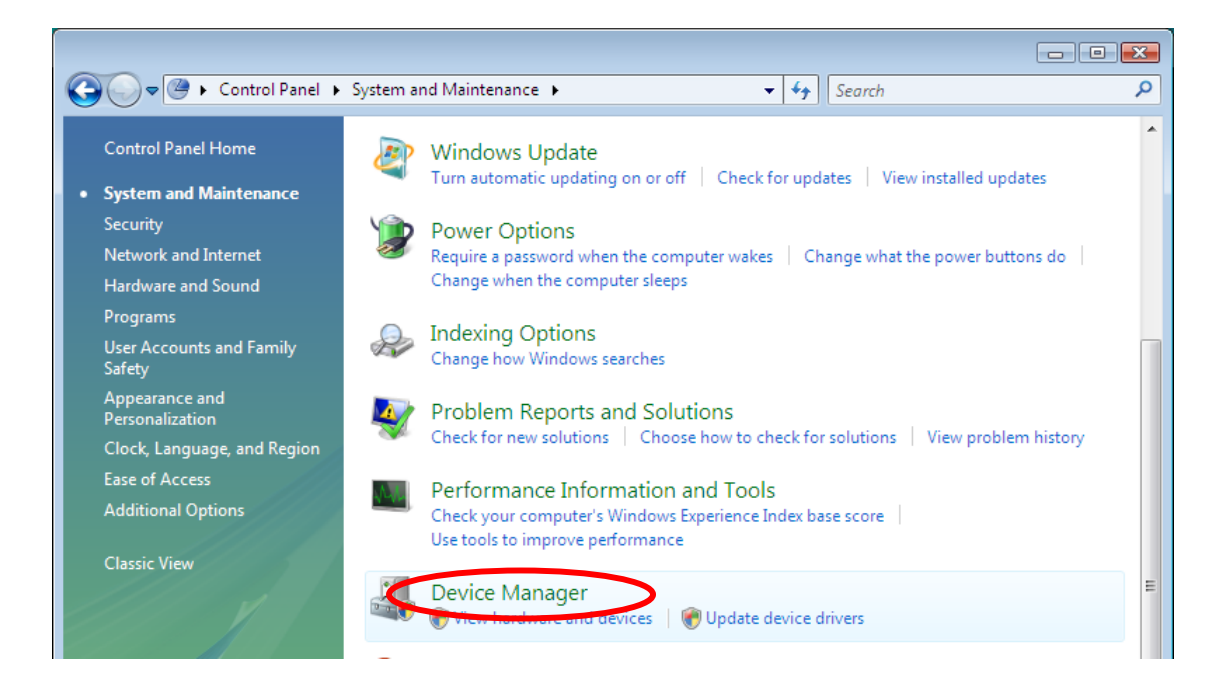

3) Under [Ports], right-click "Serial On USB Port" and then select the item circled in red below on the shortcut menu that appears.

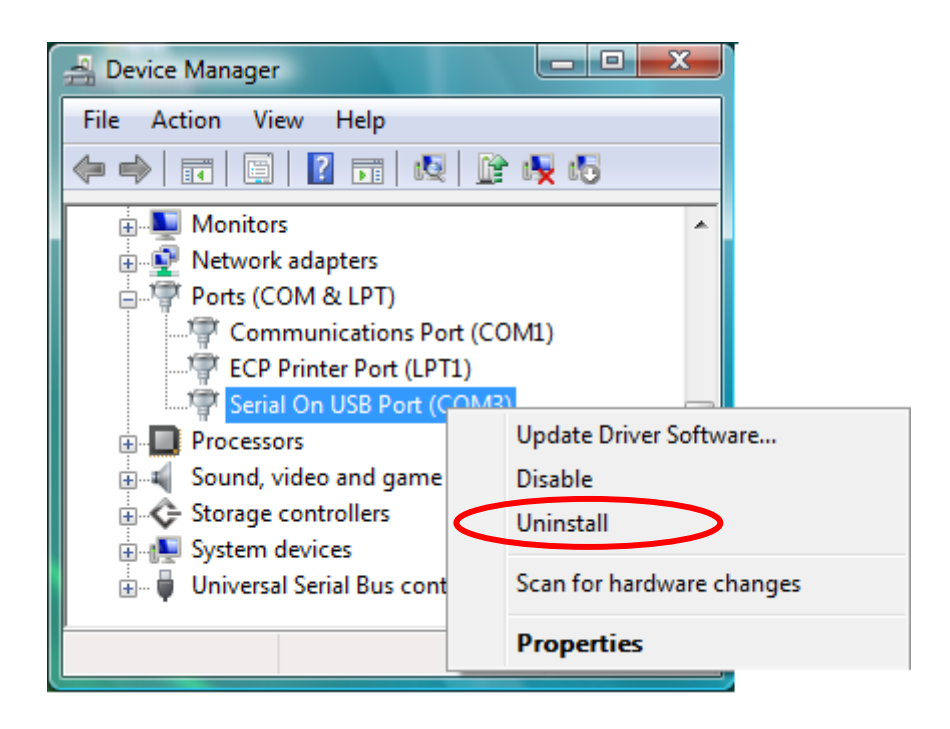

4) When the dialog box shown below appears, select the check box of the item circled in red and then click [OK].

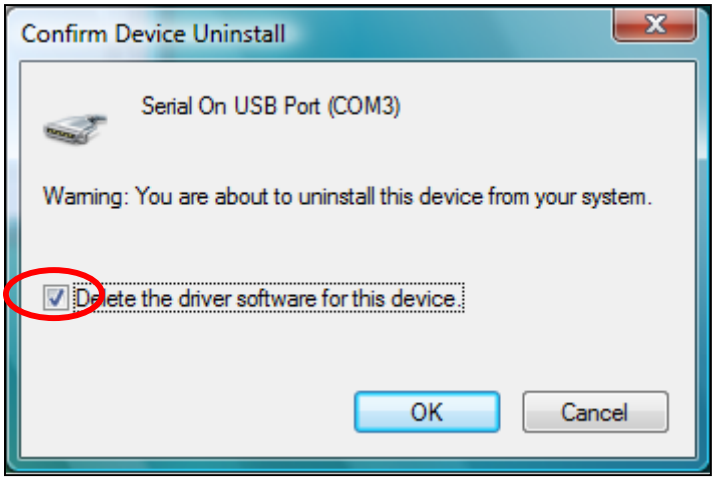

5) Disconnect the SB-88 cable from the computer, and then reconnect it.

Now install the correct driver using the procedure under "Installing the SB-88 Cable Driver".